# Webcessible

## The internet for all

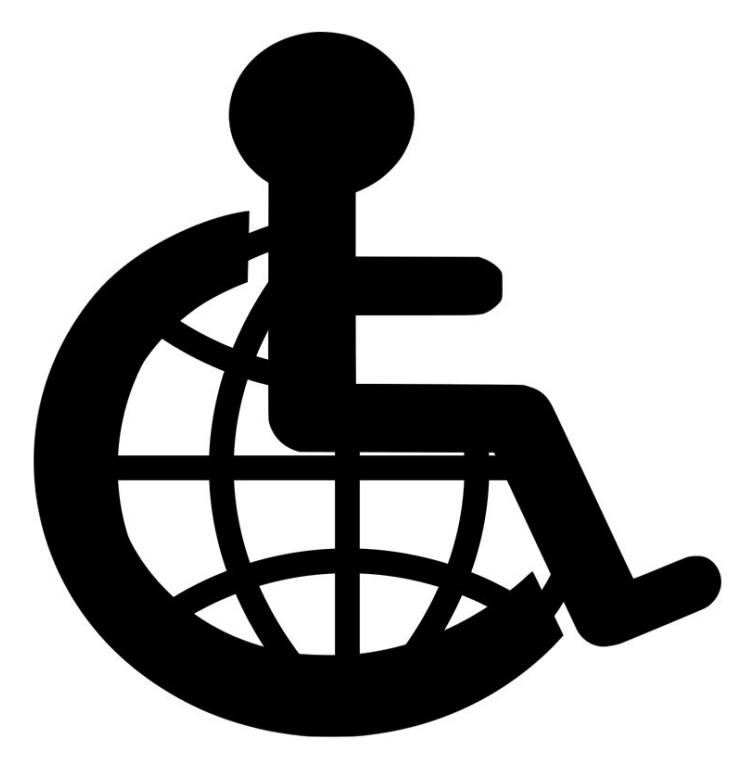

Marc Frame | Anthony Aoun | Nicolas Gnyra | Cedric Brisebois December 13th 2018 GNG 2101 | Dr. Hanan Anis

## <span id="page-1-0"></span>Abstract

Webcessible was an attempt to build a simplified web browser that would make browsing the web easier on people with physical disabilities. Webcessible was setup in such a way to allow for a variety of inputs to suit users with varying handicaps.

## <span id="page-1-1"></span>Table of Contents

[Abstract](#page-1-0) Table of [Contents](#page-1-1) List of [figures](#page-2-0) List of [tables](#page-2-1) Main [Body](#page-2-2) Need [Specification](#page-2-3) **[Benchmarking](#page-3-0)** [Metrics](#page-3-1) List [Marginal/Ideal](#page-4-0) Values **Specifications [Conceptual](#page-5-0) Designs [Gmail](#page-6-0) Project [Planning](#page-7-0) [Feasibility](#page-7-1) Study [Prototyping](#page-7-2) [Testing](#page-7-3)** Final [Product](#page-7-4) **[Google](#page-8-0) [Wikipedia](#page-8-1)** [Business](#page-8-2) Model [Economic](#page-9-0) Analysis **[Conclusion](#page-12-0)** User [Manual](#page-13-0)

> Installation of [development](#page-13-1) environment [Development](#page-15-0) of a config file

## <span id="page-2-0"></span>List of figures

Figure 1 : mockup for a feed

- Figure 2 : mockup for gmail
- Figure 3 : example of final product loading google
- Figure 4 : example of final product loading wikipedia
- Figure 5 : monetization channels for webcessible
- Figure 6 : Business Model Canvas

## <span id="page-2-1"></span>List of tables

Table 1: Need finding Table 2: list of metrics Table 3: metric ideal value list Table 4: specifications Table 5: 3 year plan

## <span id="page-2-2"></span>Main Body

#### <span id="page-2-3"></span>Need Specification

This project involved solving a problem at a larger scale. We planned to build something that would solve a problem many patients at the hospital experienced, but all in many different ways. Thus, the proper development of our need specifications was crucial for the long term success of our solution.

Our problem statement was to build software capable of simplifying web pages to accommodate patients who have difficulty using the Internet with standard input methods and have to use custom tools to interact with computers, whether it be eye tracking, joysticks, or anything that isn't the standard keyboard-and-mouse combination.

We had chosen to make a Chrome web extension as our project. It was easier than making an entire new browser or a website (an endeavour which, after further thinking, would take an overwhelming amount of time and effort). We have also chosen to have our website configuration files stored remotely on something like an AWS S3 bucket rather than having them stored locally, while still having an option to have some locally in case the user would like something completely custom rather than something that was built for general use.

Client needs on a scale of 1 to 5, 1 being least important and 5 being most important:

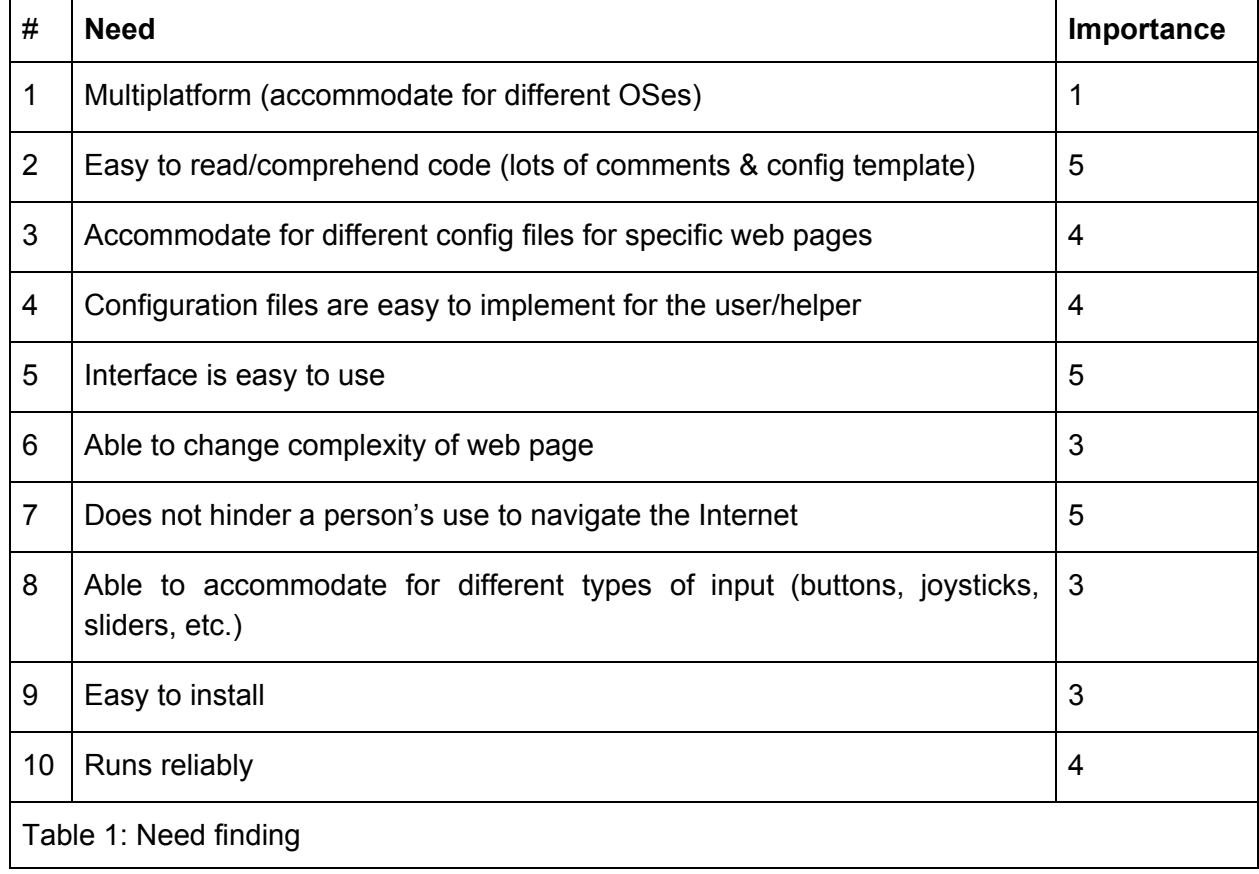

#### <span id="page-3-0"></span>Benchmarking

We found very little other solutions that addressed this problem. Most browsers already have accessibility features, but they are mostly aimed at people with sight problems rather than people with limited motor functions. Many browsers also have a "reading mode" that strips web pages of a lot of the unneeded bulk, but these sometimes remove important information that our client will want to keep, and these special modes are far from being optimized for ease-of-access. There are also services such as loband (<http://www.loband.org/>) or Rocket Readability for Google Chrome which are advertised as tools to simplify web pages, but they are given in a one-size-fits-all formula that often doesn't work with more complex websites such as Gmail and YouTube, most of which are the websites with which our clients have the most problems.

<span id="page-3-1"></span>Metrics List

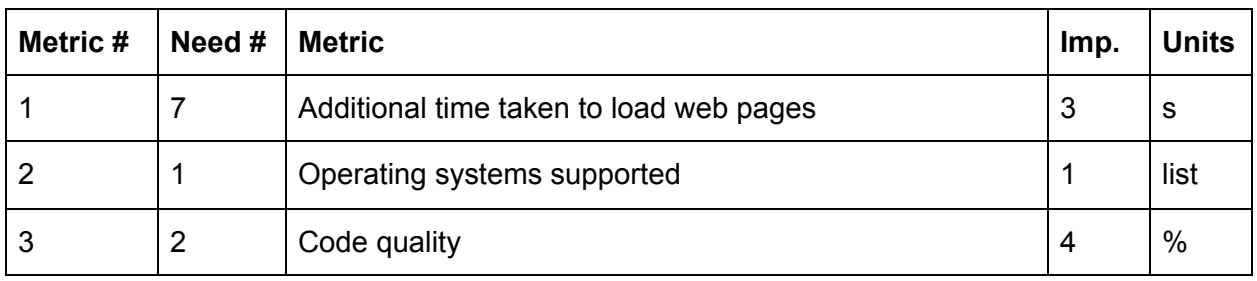

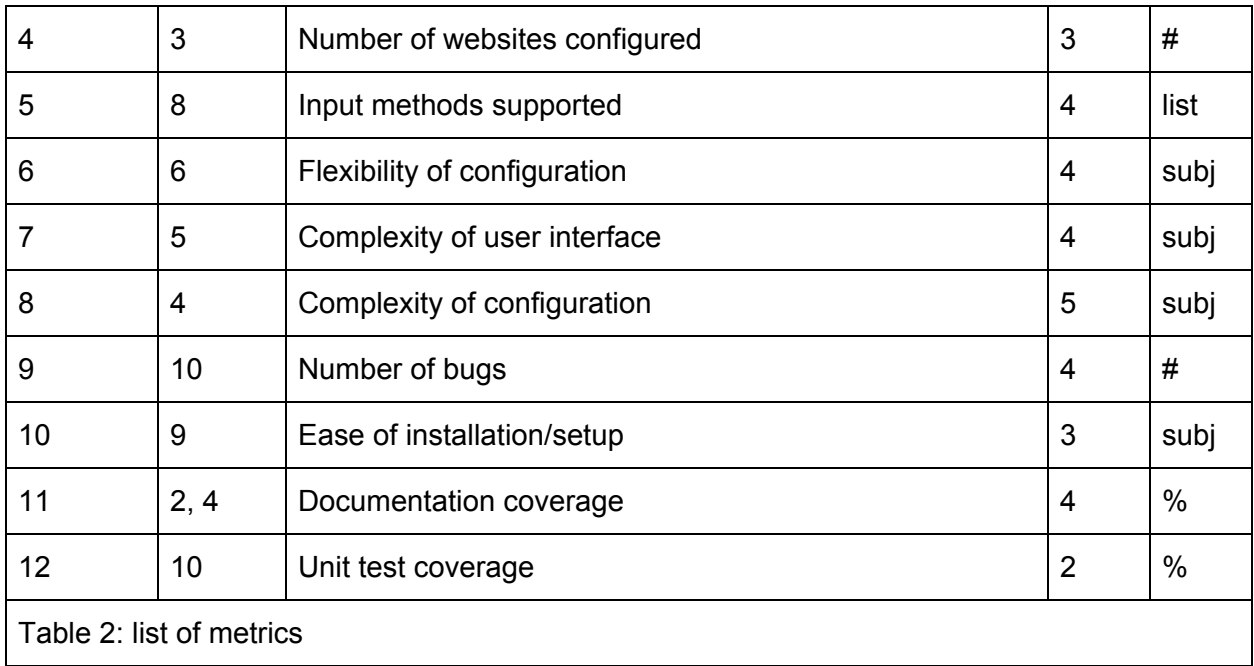

## <span id="page-4-0"></span>Marginal/Ideal Values

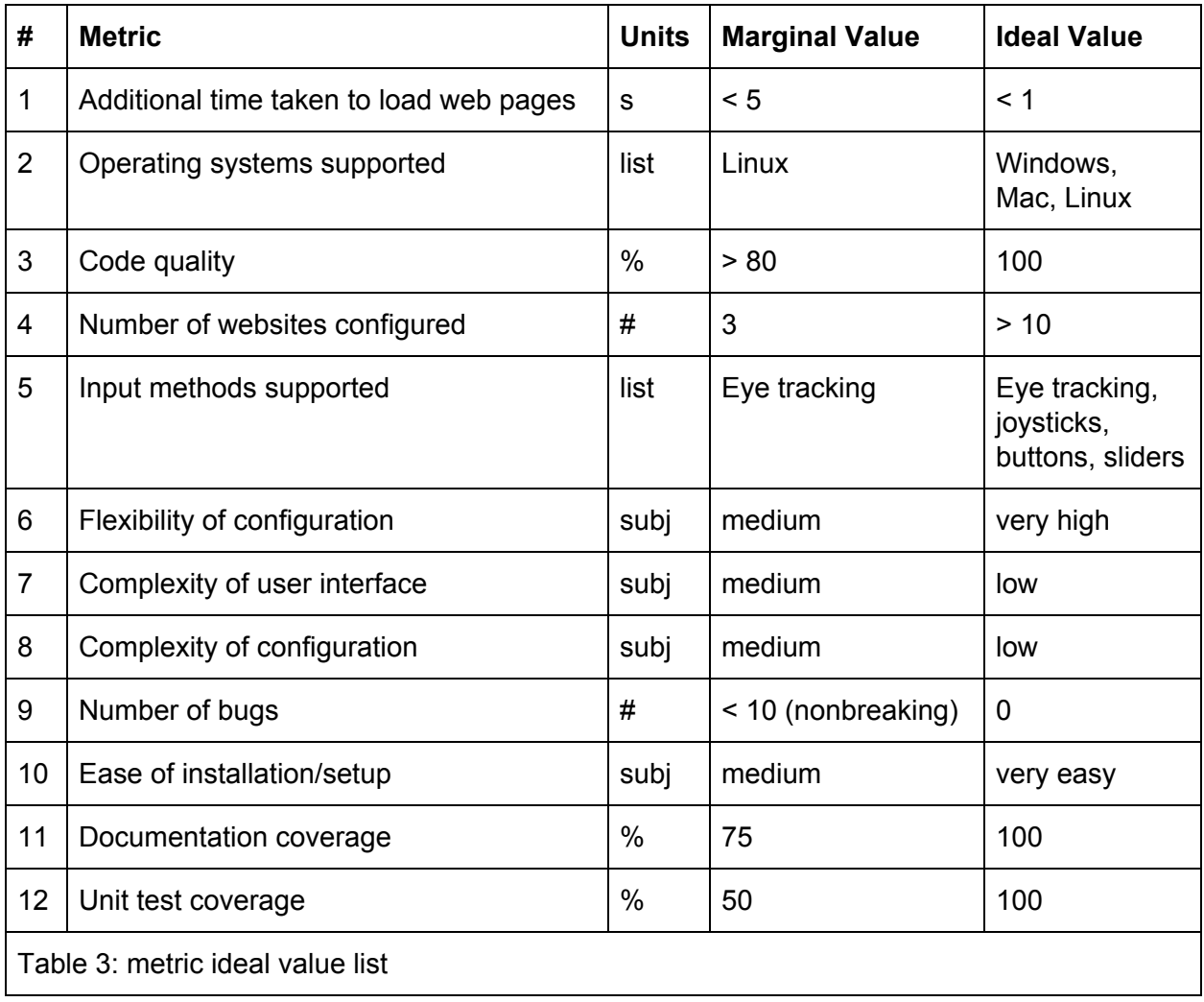

#### **Specifications**

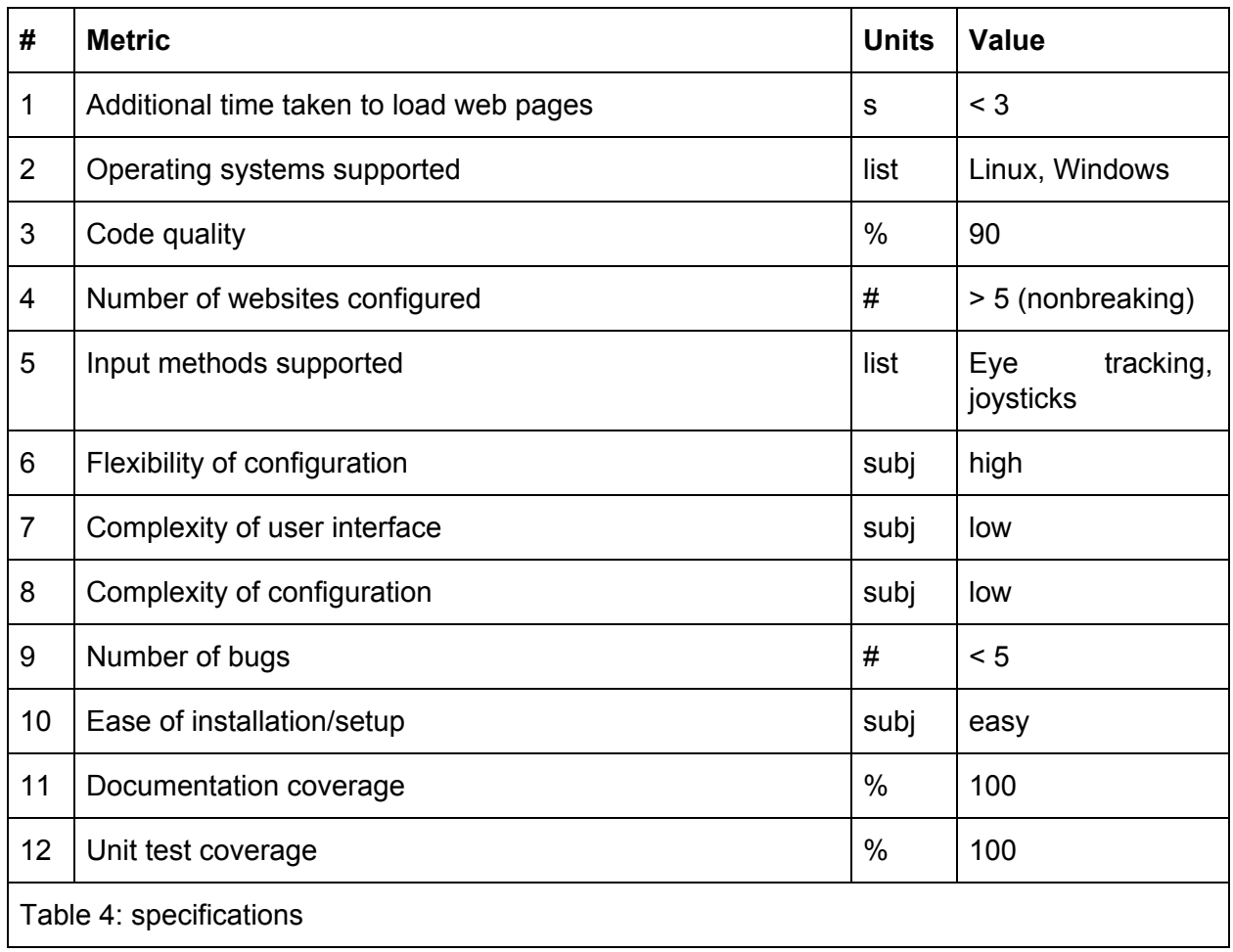

#### <span id="page-5-0"></span>Conceptual Designs

After grasping the problem at hand, developed specific design criteria which led us to select the idea of building a web browser extension. The design criteria we came up with were:

- Not too complex to program
- Doesn't cost too much to have up and running continuously
- Easy to update/add support for new websites
- Minimal additional time taken to load web pages
- Lots of supported input methods
- Easy to install & set up
- Flexible configuration
- Easy to support in the future (handing project to other developers shouldn't be an issue)

Conceptually, our initial designs were:

#### Facebook

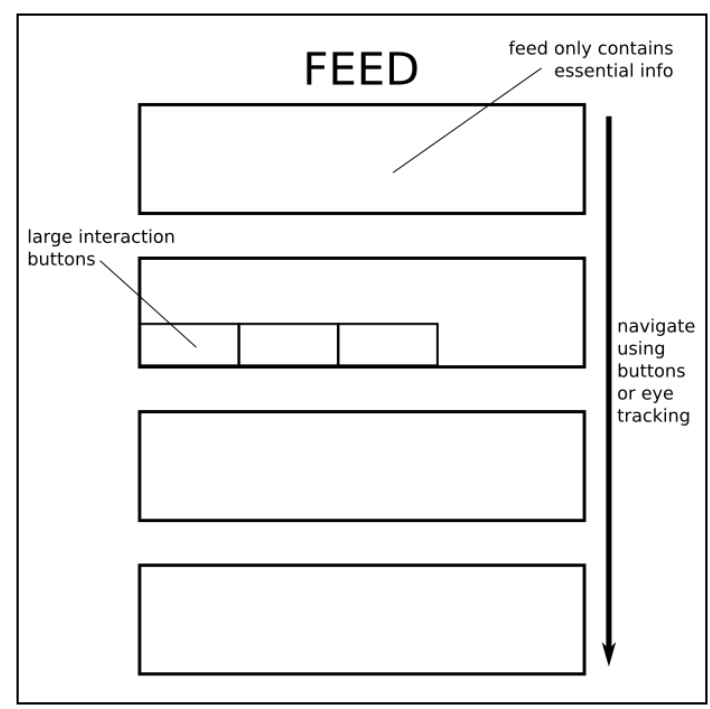

<span id="page-6-0"></span>Figure 1 : mockup for a feed

#### Gmail

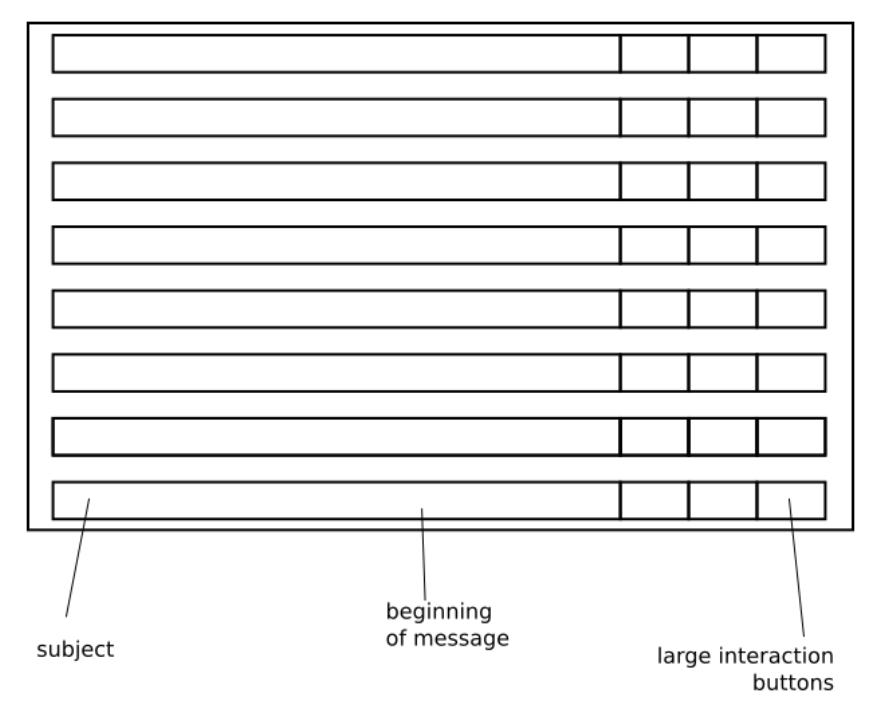

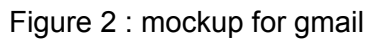

After several weeks of work, we were capable of turning these designs into real life. We build a functional version of Google and Wikipedia.

#### <span id="page-7-0"></span>Project Planning

Our project planning was done nearly exclusively through Trello, a platform on which it was possible for us to create a kanban board to organize our tasks. We decided to organize our project in this manner after discussing different ways of dealing with tasks and our timeline

#### <span id="page-7-1"></span>Feasibility Study

Following the TELOS factors, we deemed that our project was feasible. Team members all had at least two years of software development experience, so while some of us did not have skills in JavaScript, the skills acquired through software development were easily transferable. As our project is purely software, there were virtually no costs associated with its development. The product operates on publicly available data and is fully open-source, so there were no legal problems to be worried about. Since most of the parts of the project did not directly rely on each other, it was deemed feasible to develop them in parallel and integrate them near the end. We expected development to follow a flexible but well-defined schedule so everything would be done on time.

#### <span id="page-7-2"></span>Prototyping

Our approach to prototyping was very iterative due to the use of the Agile development model. This allowed us to always have a functional prototype available to show to our client. We unfortunately did not keep a history of the progress of our prototype as features were added, so no screenshots could be provided for this section.

#### <span id="page-7-3"></span>**Testing**

Testing was mostly done on our end. We unfortunately did not have access to the Sensact hardware, and therefore had to use a standard keyboard and mouse to interact with our product. However, we were told by our client that the Sensact interacted with the computer by simulating certain keystrokes and mouse movement, so our testing was mostly based upon using a few keys to interact with our product.

#### <span id="page-7-4"></span>Final Product

Our final product is a robust framework that allows people with little knowledge of programming to simplify various websites' user interface through configuration files. While some of the ideas we had along the way were unfortunately not implemented in our final product, they could easily be built upon what we have created over the last 3 months to improve the product.

The following images are taken directly from the working final product.

#### <span id="page-8-0"></span>Google

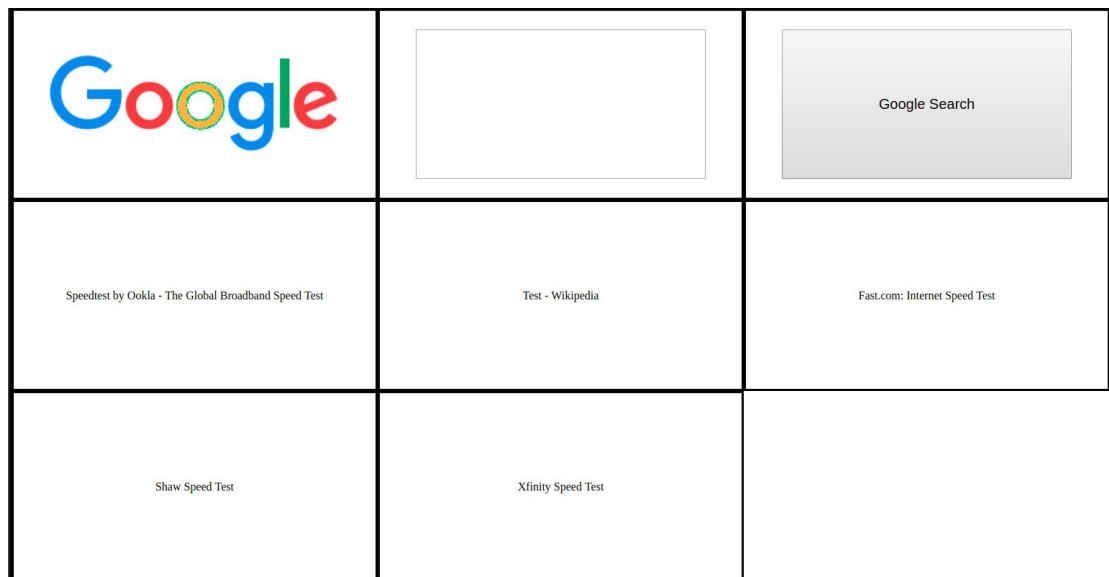

#### <span id="page-8-1"></span>Figure 3 : example of final product loading google

Wikipedia

|                              |                                                                                                    | <b>Google Search</b>                                                                                                    |
|------------------------------|----------------------------------------------------------------------------------------------------|----------------------------------------------------------------------------------------------------|
| <b>Tony Clement</b>          | Early life and career[edit]                                                                                                    | Clement was born Tony Peter Panayi[6] in Manchester, England, the son of<br>Carol Ann (née Drapkin) and Peter Panayi.[7] His father was a Greek Cypriot<br>and his mother was Jewish (part of her family had immigrated from Aleppo,<br>Syria).[2] He emigrated to Canada in childhood with his parents when he was<br>four years old.[8] His parents divorced and his mother married Ontario<br>politician John Clement. Tony adopted his stepfather's surname[9], giving the<br>impression his stepfather had adopted Tony.[10] |
| In provincial politics[edit] | Clement was elected to the Legislative Assembly of Ontario in the provincial<br>election of 1995, defeating incumbent Liberal Bob Callahan by over 6,000<br>votes in the riding of Brampton South. After serving as a Parliamentary<br>Assistant for two years, he was appointed Minister of Transportation on<br>October 10, 1997. He also represented the Progressive Conservative<br>government on a variety of televised discussion panels, gaining the reputation<br>of a rising star in the party. | Federal politics[edit]                                                                                                    |

<span id="page-8-2"></span>Figure 4 : example of final product loading wikipedia

#### Business Model

Our business model was built in order to resemble to the most recent successful companies out there today. In other words, we want to take advantage of the current trend of freelancers coming to market. To date, we came up with a simple business model that can provide a constant stream of configuration files while we focus on the platform from which they are built. Our business model consists of a monthly subscription held by our users and a community of freelancers who build the desired configuration files demanded by our users. In short, freelancers build configuration files using our

extension/platform in order to supply the various configuration files needed to supply the demand of the users. In terms of payment, freelancers receive a basic pay depending on the popularity of the config file for which they built. The amount of downloads a file will get will determine how much the freelancer will get paid. In that case, we can assure that the payment is correlated to the amount of users. The following graph is a simple representation of the business model.

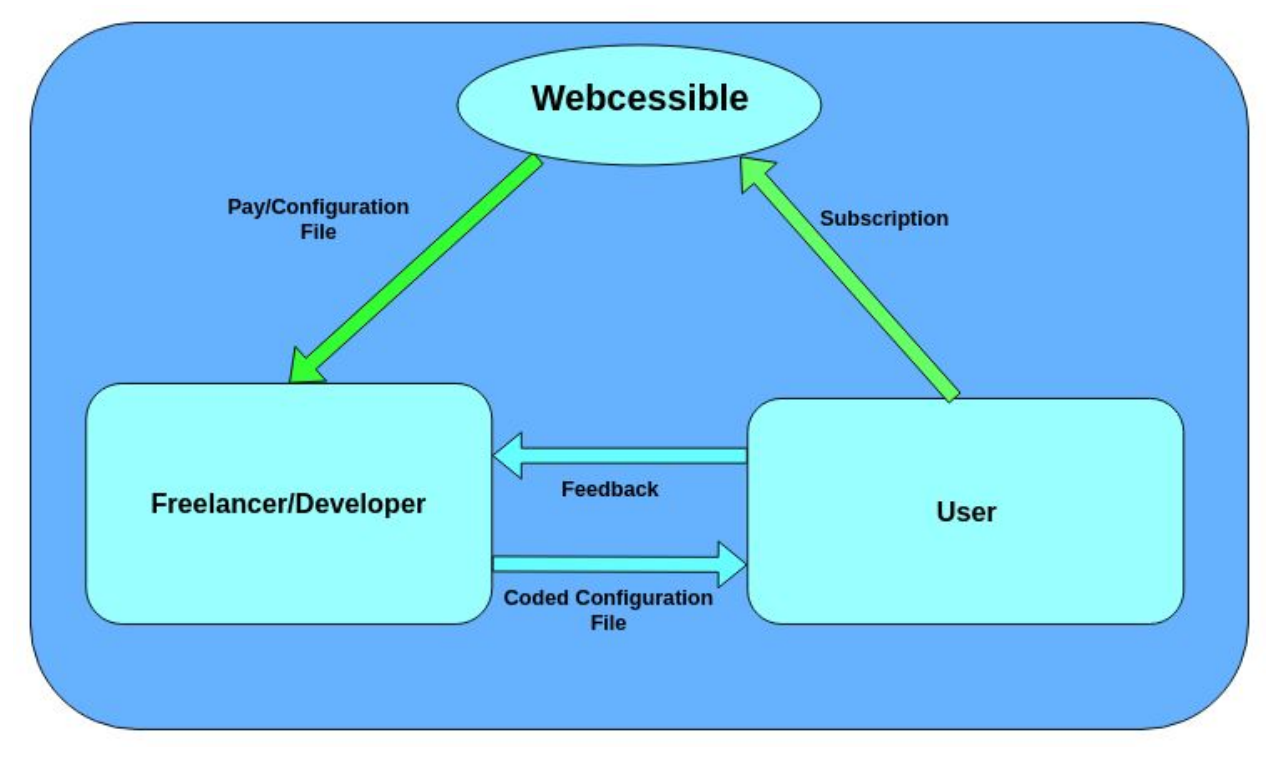

Figure 5 : monetization channels for webcessible

Our business model canvas follows. This canvas is a more detailed visualization of our business model, outlining who we can partner with, who we sell to ect.

#### <span id="page-9-0"></span>Economic Analysis

During the building of our extension, we conducted an economic analysis in order to determine our initial costs, our BOM and out income. We also conducted a 3 year plan. Since this is a software and a BOM would not be as conventional, we built a formula in terms of the amount of users in order to determine the cost by user. The formula follows:

F(n) = (([Cost of Development])+ ([Server Hosting] + ([Additional Cost per User] \* n ))) / n

## **Business Model Canvas**

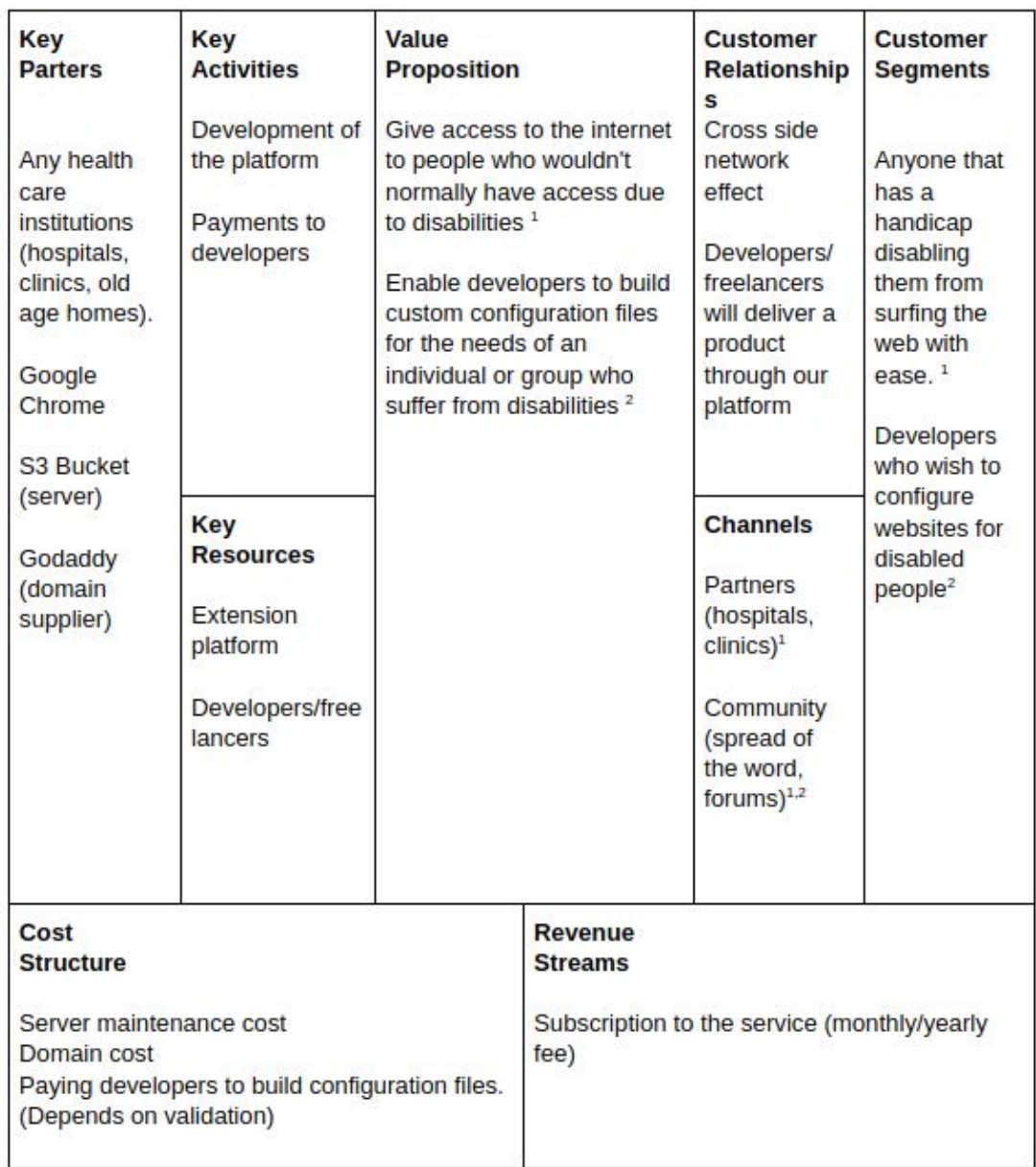

#### Figure 6 : Business Model Canvas

In terms of cost that is unrelated to a BOM, we determined that 4000\$/month would be spent on paying freelancers who would build configuration files. 10\$/month would be spend in order to maintain our servers meant to hold the configuration files and the website. 10\$/year would be spend in order to pay for our domain name. Finally, 3600\$/month would be spend in order to hire developers who would maintain our platform. Maintenance would include bug fixes, updates and so on. We also included a 3 year forecast in terms of income and expenses. The following table is a brief overview of a 3 year plan.

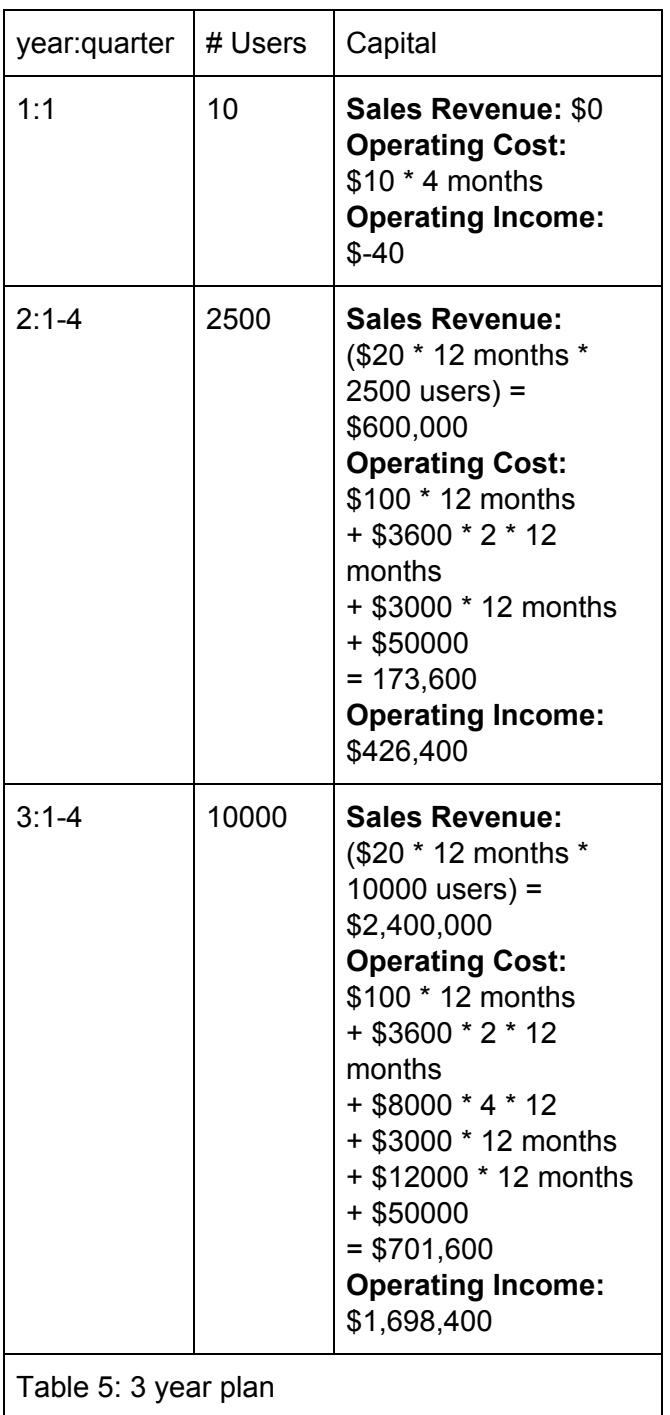

Please refer to our deliverable H for a more detailed 3 year plan. During our economic analysis, we also calculated our NPV which is 2,329,516\$.

#### <span id="page-12-0"></span>**Conclusion**

The project was a success in terms of testing the feasibility and utility of a simplified browser. Though the project in the current state would be hard pressed to help users it allowed us to determine what we should have done. If we were to redo this project entirely, we would not have used a chrome extension, despite the portability, the pain of attempting to bend within the expectations of a chrome extension with what we were attempting to do was very inconvenient and caused many delays during development. We would have chosen a framework like Electron, which offers the same portability of chrome extensions while also giving more freedom with what and how we can program.

## <span id="page-13-0"></span>User Manual

<span id="page-13-1"></span>Installation of development environment

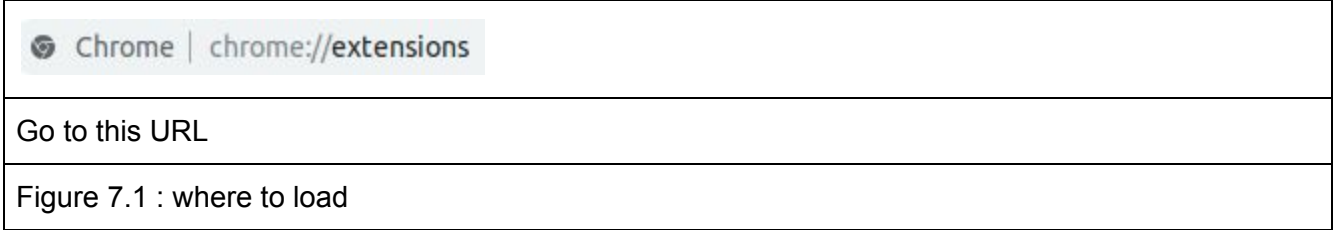

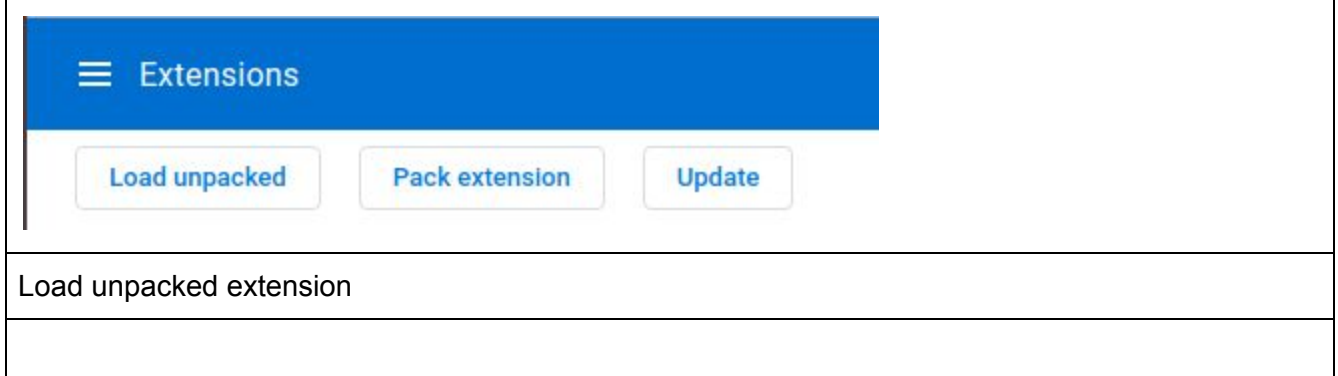

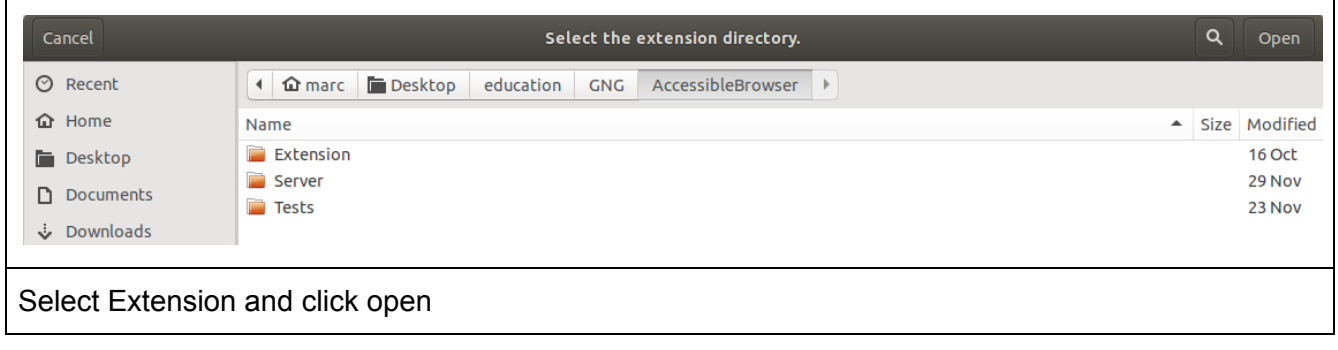

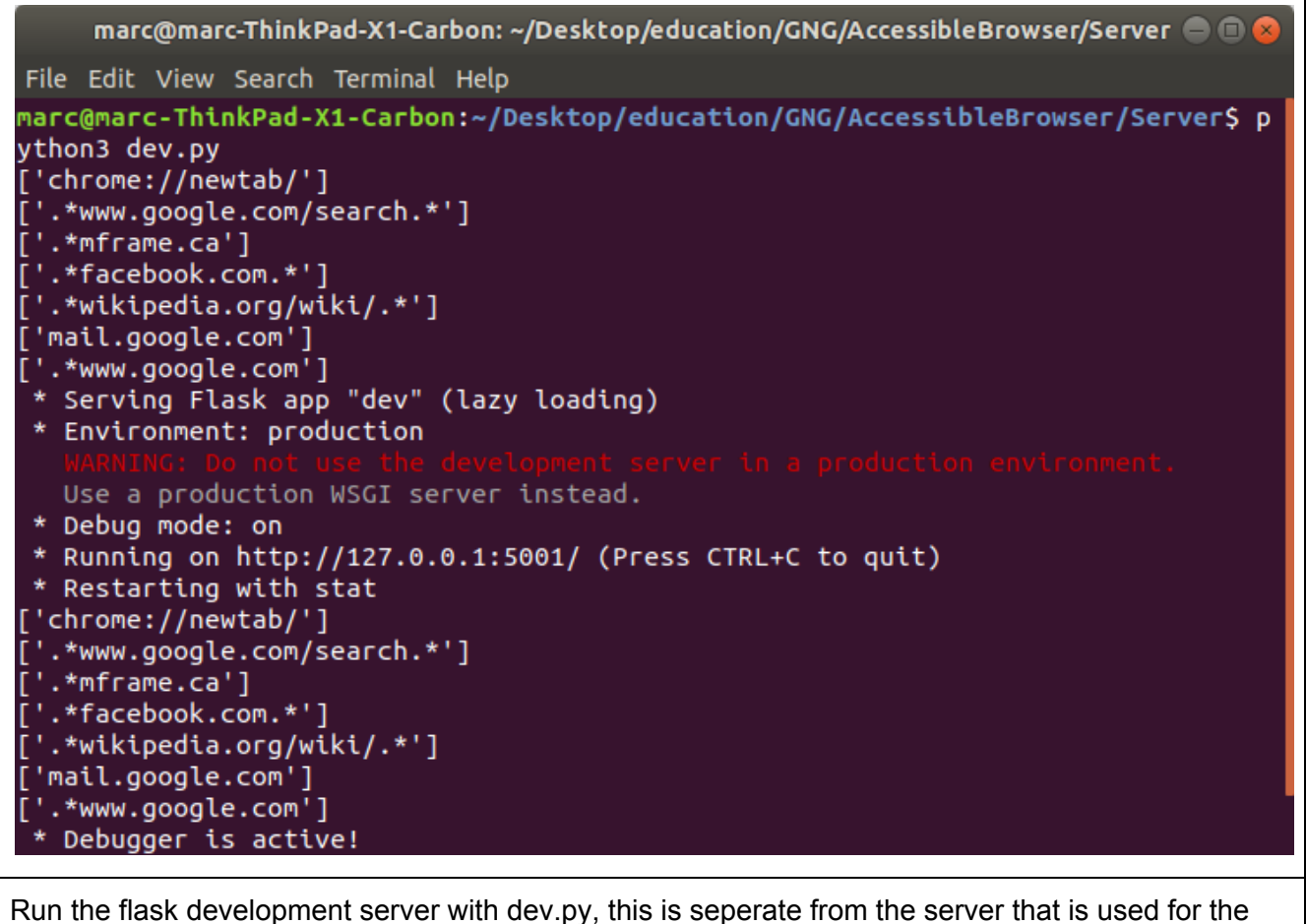

website

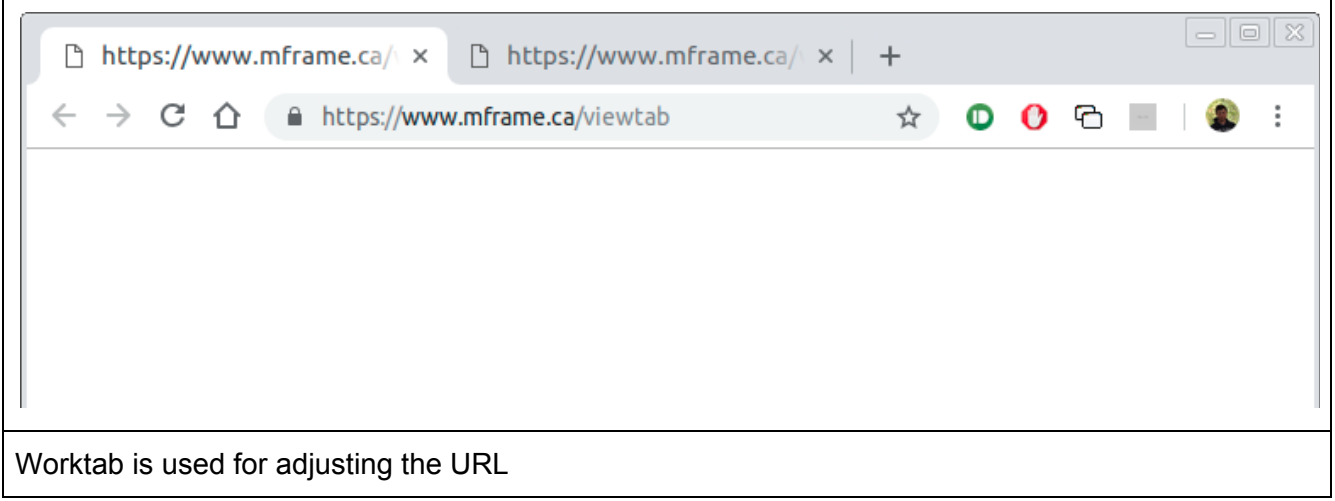

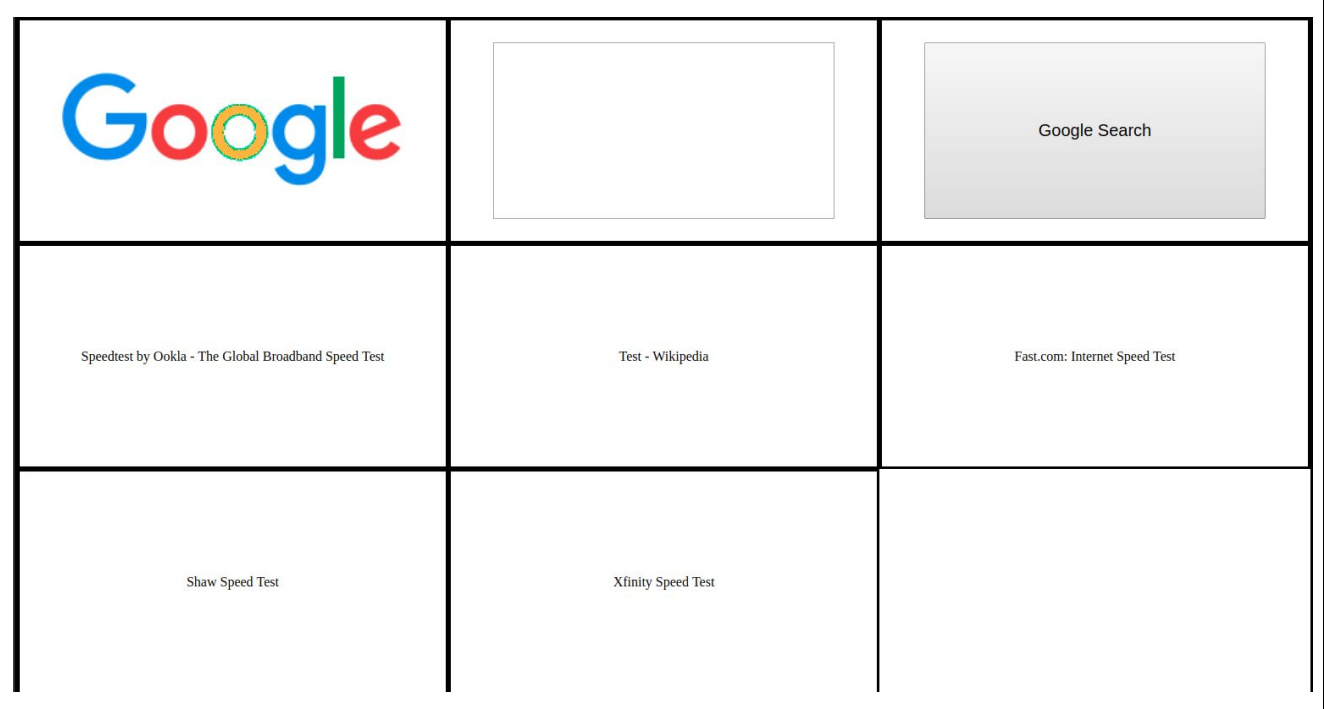

This is what shows up within the view tab when google is typed into the worktab. From here the app is completely usable for the currently developed websites. The demod example is being able to google something, view the results and then read the wikipedia article related to it

\* note: to initialize the and make usable for someone with any handicap preventing regular use of a web browser, the worktab must first be operated, this was to be changed by the addition of a landing page but was never completed

#### <span id="page-15-0"></span>Development of a config file

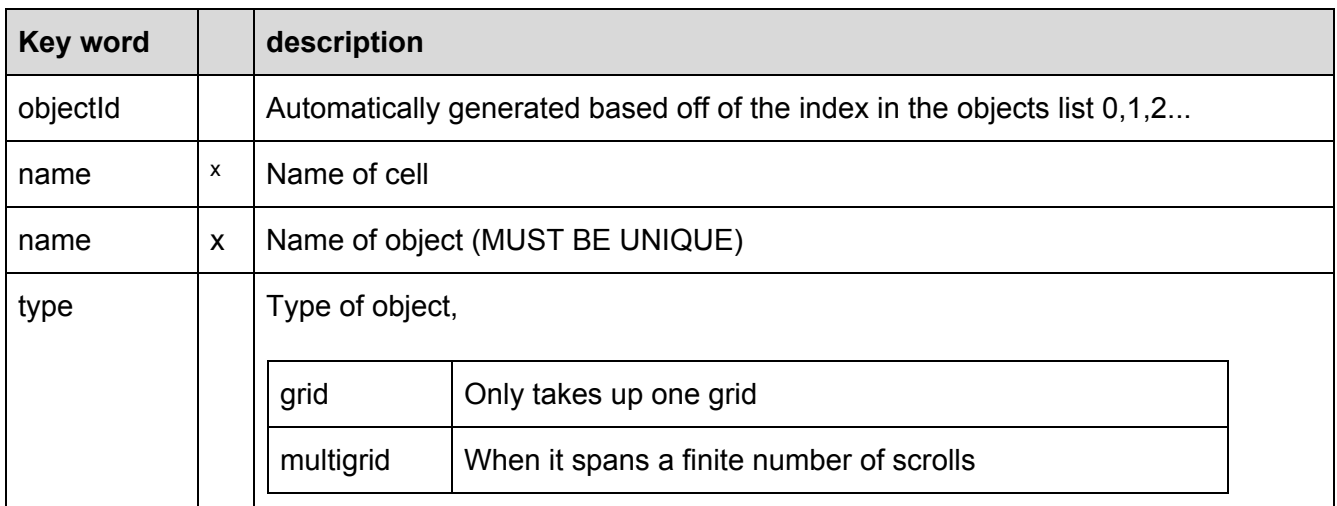

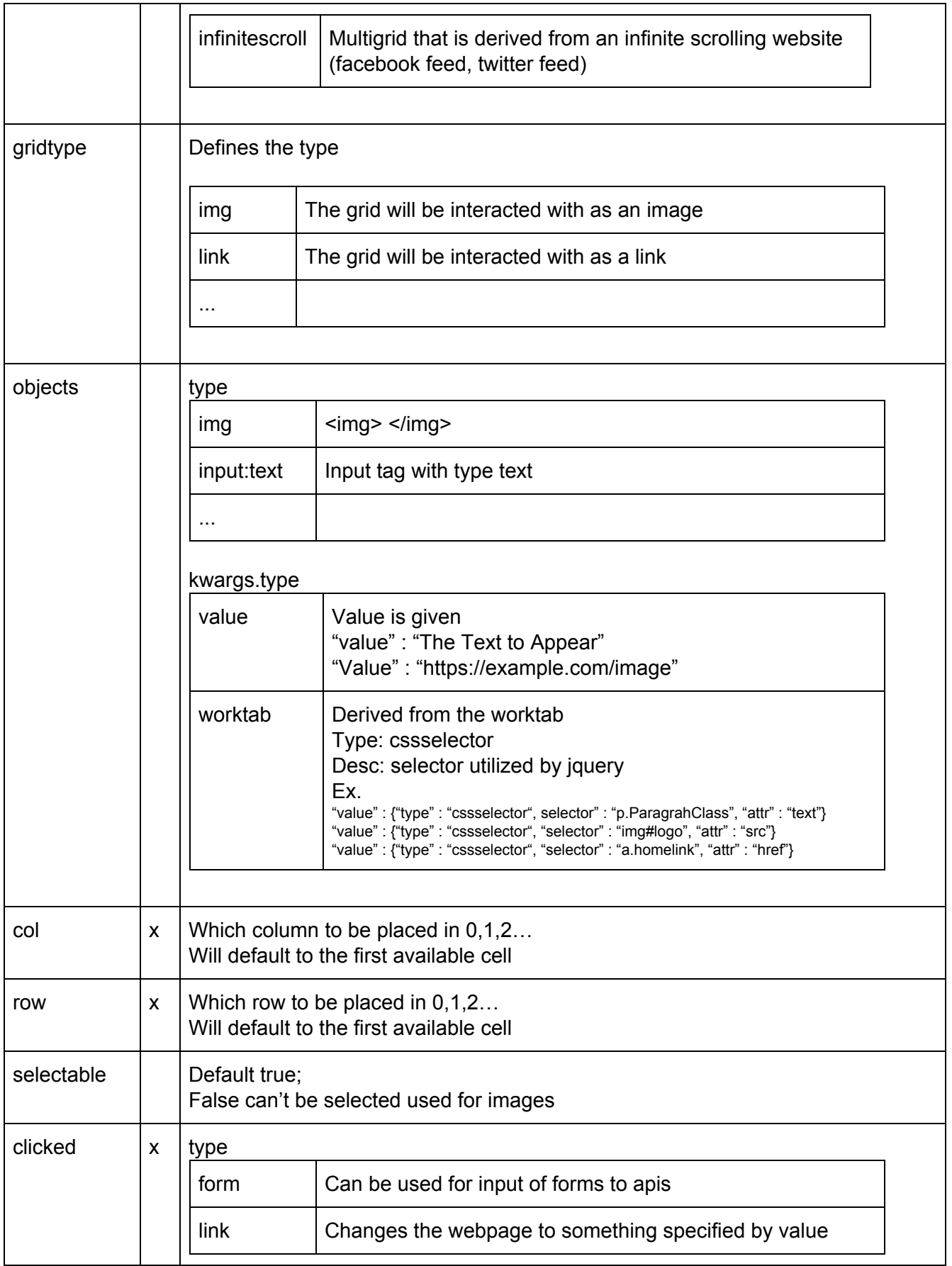

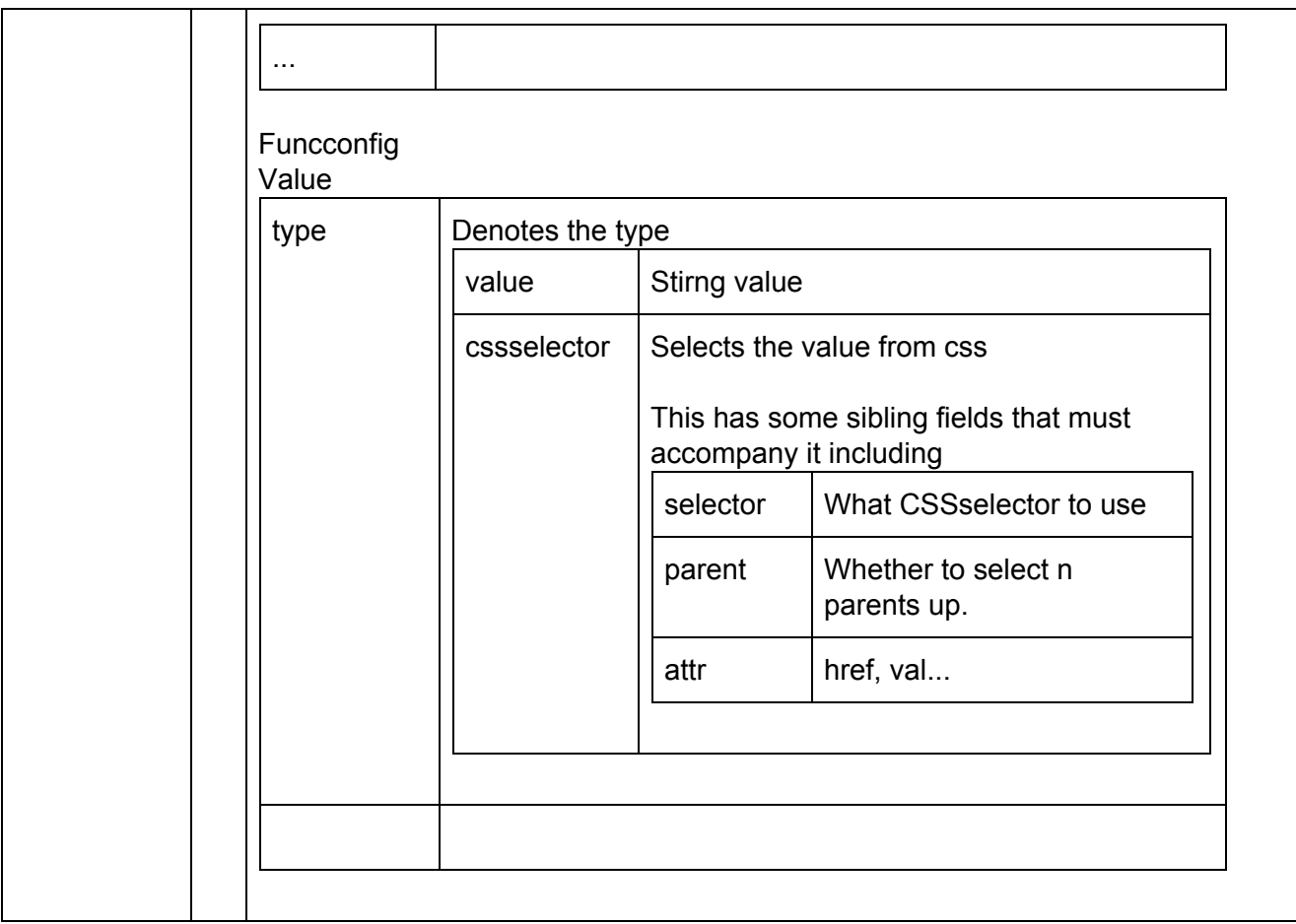